**WinMENTOR ANEXA - PRECIZARI REFERITOARE LA GENERAREA AUTOMATA A DECLARATIEI 394.** 

### **I. TRANZACTII PRELUCRATE IN VEDEREA GENERARII D394**

- **1.** INTRARI:
	-
	- $\triangleright$  facturi in asteptare idem
	- $\triangleright$  facturi la aviz idem
	-
	- ! chitante/bon fiscal sectiunea: I
	- > achizitii de la persoane fizice sectiunea: D
- **2.** IESIRI:
	-
	- $\triangleright$  facturi la avize idem
	- idem<br>
	► facturi in valuta idem<br>
	► chitanta bon fiscal sectiu
	-
- **3.** TREZORERIE:
	-

 $\triangleright$  facturi sectiunile: C, D, E, F, H, I  $\triangleright$  invoice-uri sectiunile: E, F, H, I

 $\triangleright$  facturi sectiunile: C, D, E, F, H, I sectiunea: G (tranzactii I2)

! monetare sectiunile: G (tranzactii I1 - daca "Provine de la casa de marcat" este Da; tranzactii I2 - daca "Provine de la casa de marcat" este Nu)

 $\triangleright$  casa/banca: incasari direct pe cont sectiunea: G (tranzactii I2)

### **II. MODIFICARI OPERATE IN PROGRAMUL WinMENTOR**

### **A. CONSTANTE, NOMENCLATOARE**

#### **1. CONSTANTE**

 In figura 1 sunt prezentate constantele generale de functionare utilizate pentru configurarea executarii programelor de generare a declaratiilor - DECLARATII.

In sectiunea DECLARATIE 394 au fost introduse patru constante noi, cele de la pozitia 2.05 pana la 2.08 (de mentionat ca prima constanta (2.01) nu produce efecte in noul program de generare a declaratiei):

**2.05** Acord privind accesul la datele declaratiei (furnizori/clienti) - (DA/NU): are ca efect completarea automata a flag-ului existent in declaratie referitor la acceptul privind consultarea ei de catre partenerii tranzactiilor (vezi ordin 1105/2016) cu valoarea inregistrata;

**2.06** Tipuri contabile asociate bunurilor imobile - lista de tipuri contabile: se utilizeaza pentru a completa automat sectiunea I (3).

**2.07** Tipuri contabile asociate imobilizarilor necorporale - lista de tipuri contabile: idem.

**2.08** Firma desfasoara activitati secundare din lista celor ce se raporteaza (DA/NU): - daca Da se va putea asocia gestiunilor codul CAEN corespunzator activitatilor secundare iar raportarea se va face automat in sectiunea I (7), pe baza descarcarilor de gestiune operate.

In randurile urmatoare este prezentata lista activitatilor secundare pentru care se raporteaza situatia veniturilor:

- **812** Activitati de curatenie
- **1071** Cofetarie si produse de patiserie
- **4520** Spalatorie auto

**Data modificarii: 8/3/2016 1/13** 

- **4730** Comert cu amanuntul al carburantilor pentru autovehicule in magazine specializate
- **4776** Comert cu amanuntul al florilor, plantelor si semintelor
- **4776** Comert cu amanuntul al animalelor de companie si a hranei pentru acestea, in magazine specializate
- **4932** Transporturi cu taxiuri
- **5510** Hoteluri
- **5510** Pensiuni turistice
- **5610** Restaurante
- **5630** Baruri si activitati de servire a bauturilor
- **9313** Activitati ale centrelor de fitness
- **9602** Activitati de coafura si de infrumusetare
- **9603** Servicii de pompe funebre

#### Constante generale

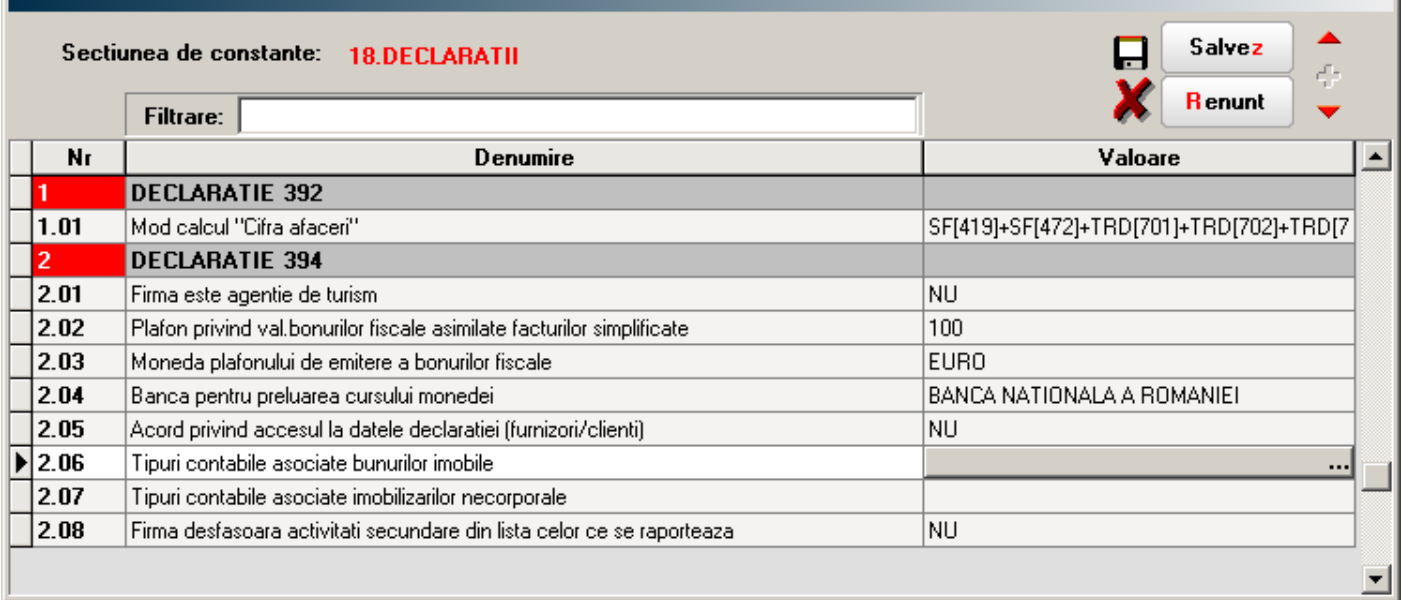

Fig. 1

 S-a introdus o noua constanta si in randul constantelor generale referitoare la TVA: "TVA - procent vechi pentru regularizari 2". Constanta existenta fiind redenumita prin primirea numarului de ordine 1. Aceste constante vor retine cotele vechi de TVA: 24% si 19%.

**ATENTIE!!!** In baza valorilor de configurare a constantelor referitoare la cotele de TVA se face recalculul cotei de TVA a articolelor la nivel de tranzactii.

### **2. NOMENCLATOR ARTICOLE**

In interfata nomenclatorului de articole tab-ul (fereastra) "Date generale", s-a introdus posibilitatea de a nominaliza daca este cazul, categoria de articole pentru care se opereaza taxarea inversa (figura 2).

Nu este obligatoriu ca pentru respectiva categorie sa existe si "Cod D394". Acest cod s-a folosit/se foloseste pana la data de 01.07.2016 cand intra in vigoare noua declaratie.

Nomenclatorul categoriilor pentru care se aplica taxare inversa (figura 3), se actualizeaza odata cu efectuarea procedurii de upgrade a pachetului de programe MENTOR. De aceea nu exista o interfata pentru utilizator in vederea intretinerii nomenclatorului.

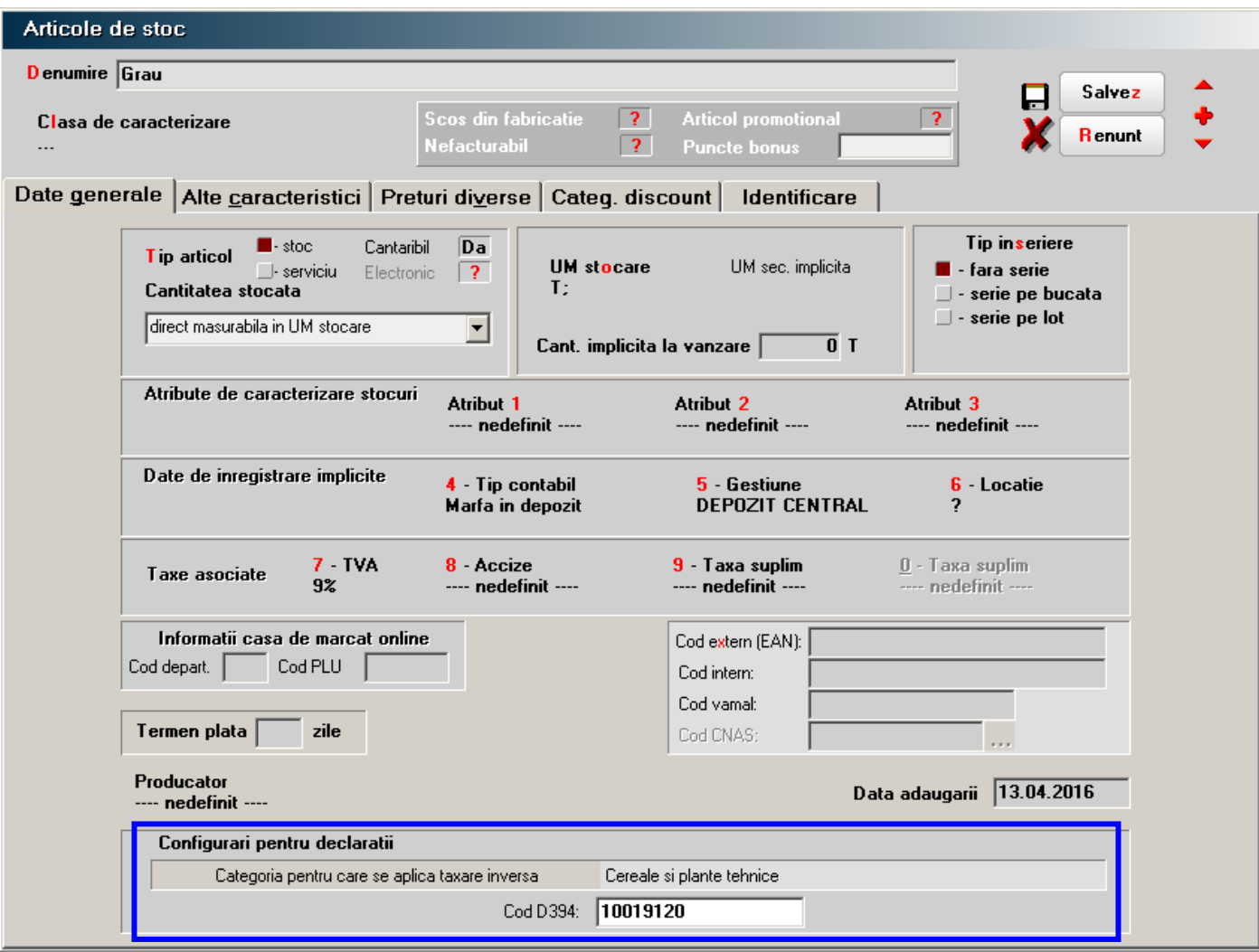

Fig. 2

| Categorii articole pentru care se aplica<br>taxare inversa |  |
|------------------------------------------------------------|--|
| Cereale si plante tehnice                                  |  |
| Deseuri feroase si neferoase                               |  |
| Masa lemnoasa                                              |  |
| Certificate de emisii de gaze cu efect de sera             |  |
| Energie electrica                                          |  |
| Certificate verzi                                          |  |
| Cladiri                                                    |  |
| Aur de investitii                                          |  |
| Telefoane mobile                                           |  |
| Microprocesoare                                            |  |
| Console de jocuri, tablete PC si laptopuri                 |  |
| Terenuri                                                   |  |

#### **3. NOMENCLATOR GESTIUNI**

In figura 4 este prezentata asocierea codului CAEN, corespunzator activitatilor secundare, gestiunilor din baza de date, in cazul in care constanta "Firma desfasoara activitati secundare din lista celor ce se raporteaza" are valoarea DA.

Asocierea este utila completarii automate a sectiunii I (7).

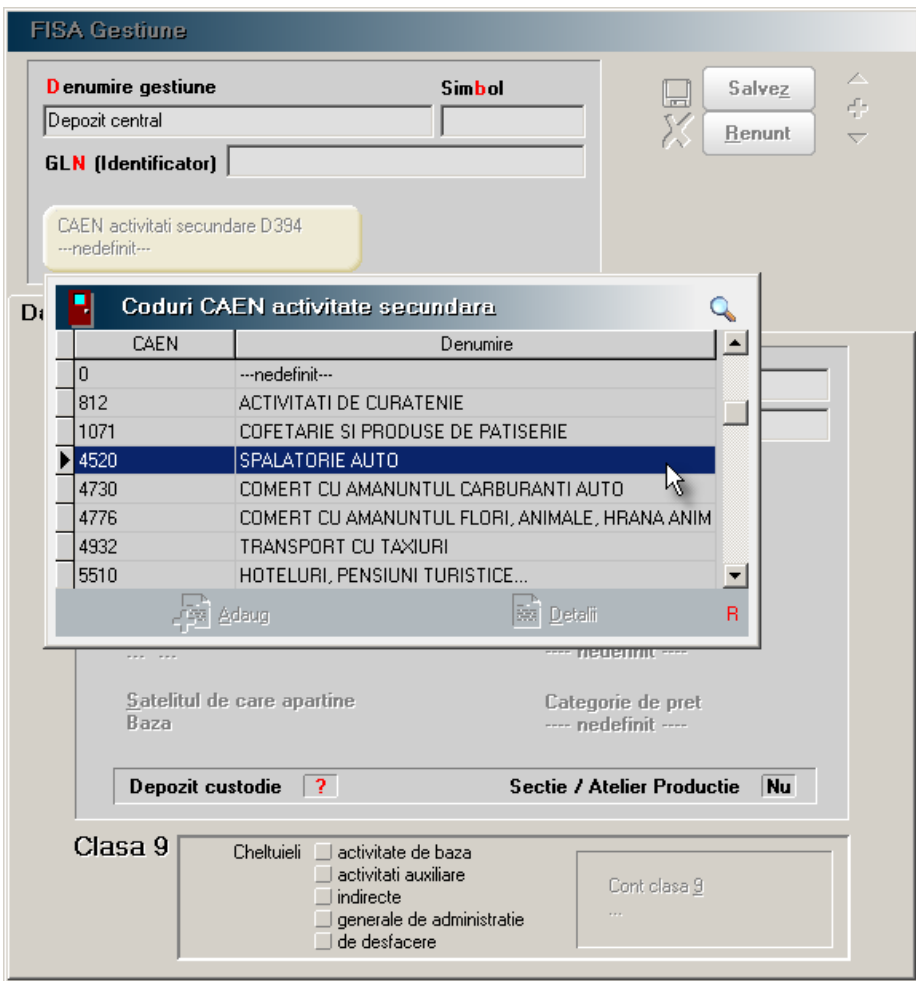

Fig. 4

### **B. TRANZACTII DE INTRARE IN STOC**

### **1. FACTURA, FACTURA IN ASTEPTARE, FACTURA LA AVIZ.**

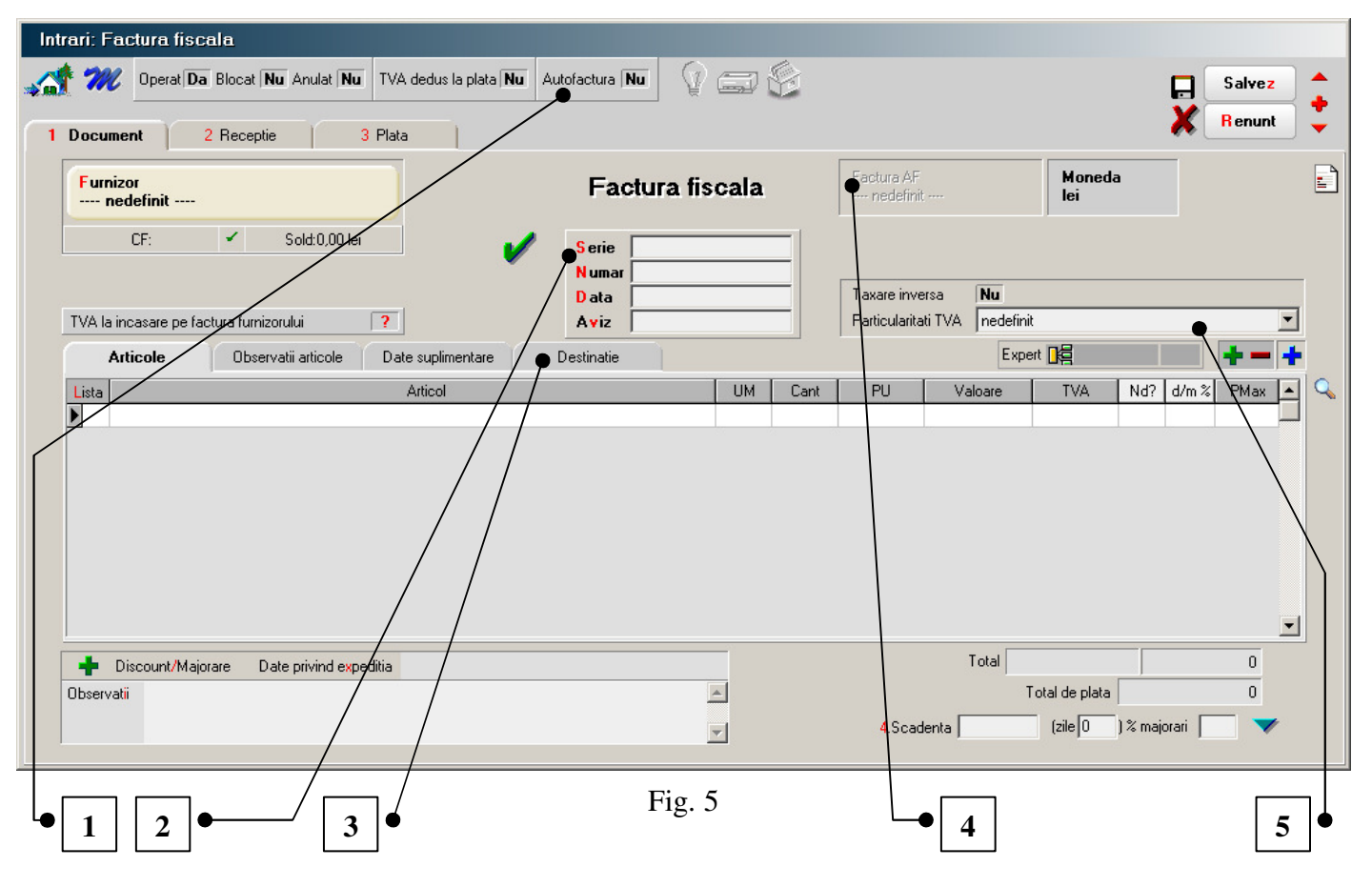

- 1. Autofactura se refera la facturarea in numele furnizorului. Se declara in D394 sectiunea I (2.4). La selectarea valorii "Da" a flag-ului butonul de selectare a carnetului de autofacturi se va activa. Pentru inregistrarea carnetelor utilizate pentru autofacturare vedeti punctul 4 din documentatie.
- 2. Serie/Numar document inregistrarea unui document de intrare se poate face completand: numai seria, numai numarul sau seria si numarul. Validarea de unicitate la nivel de furnizor se face luand in calcul sirul de caractere rezultat in urma concatenarii valorii celor doua campuri. Reamintim ca in campul serie se pot inregistra valori de maxim 15 caractere (numere, litere), in campul numar se pot inregistra valori mai mici sau egale cu 2.147.483.647.
- 3. Destinatie permite specificarea categoriei de bunuri imobile destinatare pentru fiecare bun sau serviciu achizitionat. Se raporteaza in declaratia D394 sectiunea I (3) in cazul in care se solicita rambursarea soldului sumei negative inregistrate in decontul de TVA. In caz contrar nu se raporteaza, deci nu este necesara completarea destinatiei. In figura 6 se poate observa lista categoriilor de imobilizari pentru care se face raportarea.

| Articole                       | Observatii articole    | Date suplimentare | <b>Destinatie</b>                                    |                                        |              |                          |
|--------------------------------|------------------------|-------------------|------------------------------------------------------|----------------------------------------|--------------|--------------------------|
| Articole<br>$\Box$ ista        |                        |                   | Categorii de bunuri imobile D394<br>$\blacktriangle$ |                                        |              |                          |
| $\overline{\mathbf{E}}$<br>ART |                        |                   |                                                      | ---nedefinit---                        |              | $\cdots$                 |
|                                |                        |                   |                                                      | Categorii de bunuri imobile D394<br>ъ. | $\mathsf Q$  |                          |
|                                |                        |                   |                                                      | Denumire                               |              |                          |
|                                |                        |                   |                                                      | ---nedefinit---                        |              |                          |
|                                |                        |                   |                                                      | Altele                                 |              |                          |
|                                |                        |                   |                                                      | Cladiri de birouri                     |              |                          |
|                                |                        |                   |                                                      | Constructii industriale                |              |                          |
|                                |                        |                   |                                                      | Constructii rezidentiale               |              |                          |
|                                |                        |                   |                                                      | Parcuri eoliene                        |              | $\overline{\phantom{0}}$ |
| Discount/Majorare<br>52.       | Date privind expeditia |                   |                                                      |                                        | 회            | 20<br>100                |
| Observatii                     |                        |                   |                                                      | 258 Adaug<br><b>Bez</b> Detalli        | $\mathsf{R}$ | 120                      |
|                                |                        |                   |                                                      |                                        |              | ∬% majorari              |

Fig. 6

4. Selectie carnet "autofacturi" - activ cand flag-ul "Autofactura" capata valoarea Da. In figura 7 se vede caror machete li se poate asocia carnet pentru autofacturare.

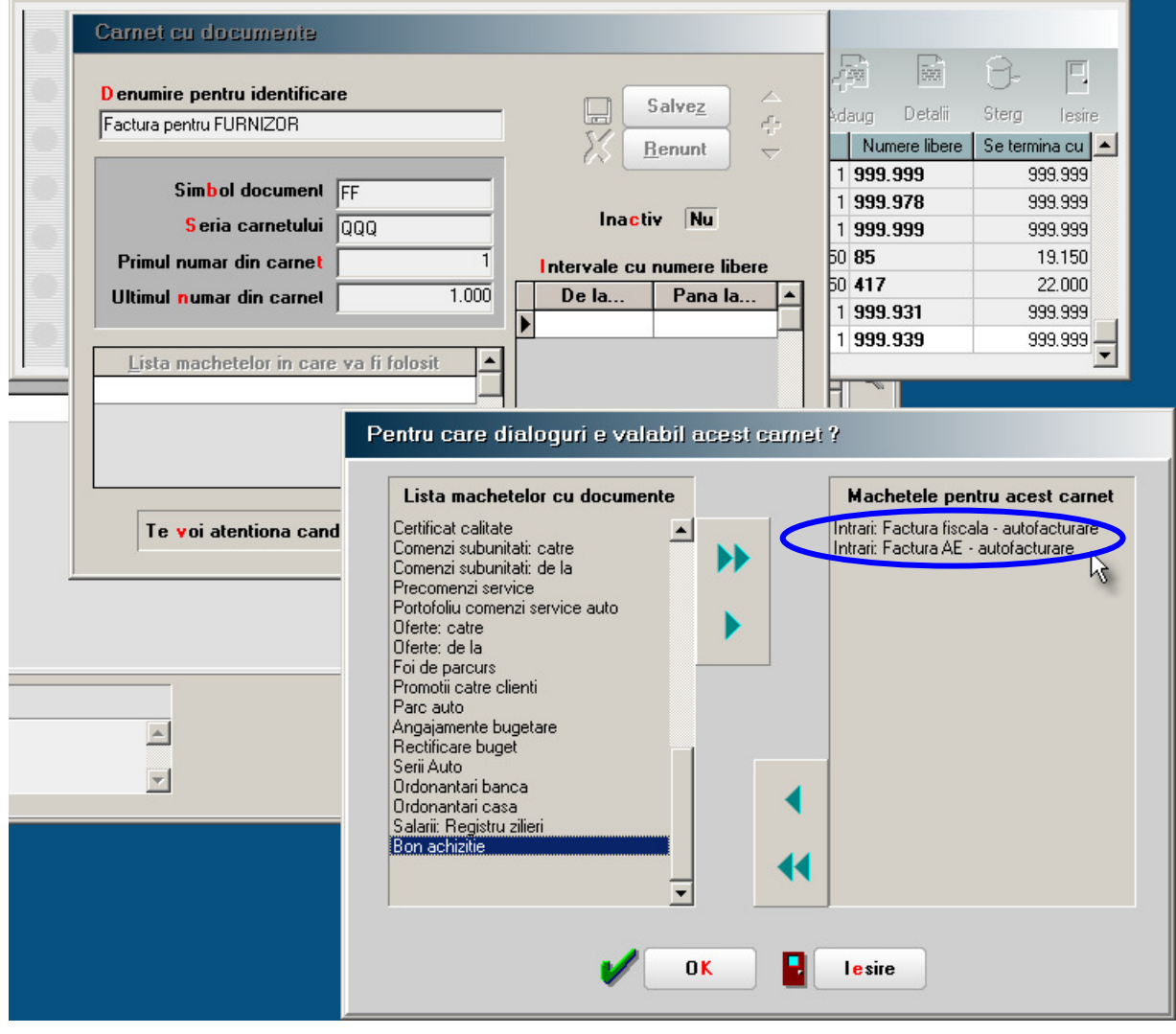

Fig. 7

5. Particularitati TVA - in figura 8 se pot vedea cazurile speciale de inregistrarea a TVA-ului. Regimurile speciale de scutire sunt detaliate, desi comportamentul interfetei este identic,

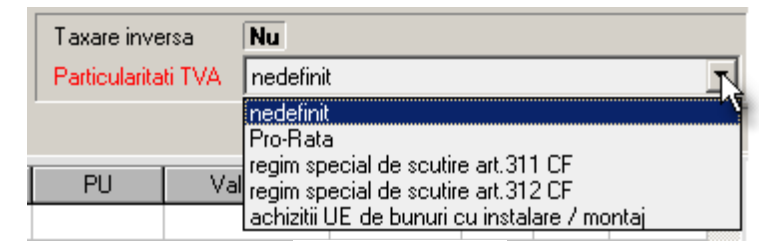

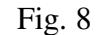

deoarece se raporteaza separat in D394. La selectarea lor coloana TVA devine nula si nu se poate modifica.

Selectarea optiunii "achizitii UE de bunuri cu instalare/montaj" exclude factura respectiva din raportarea in D390 (VIES) si raportarea ei in D394 sectiunea E.

### **2. INTRARI DE LA PERSOANE FIZICE**

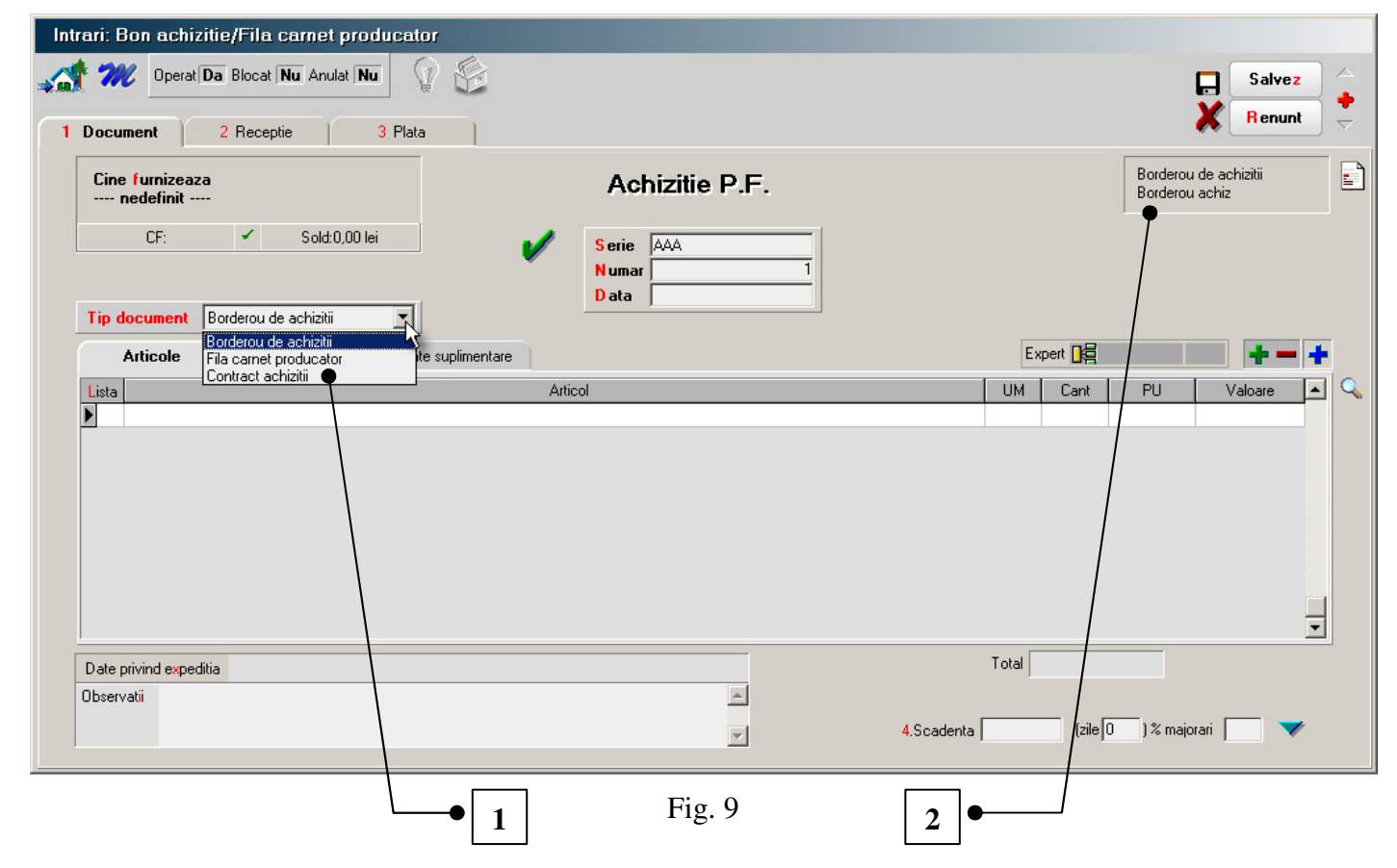

1. Tip document - s-a introdus posibilitatea specificarii tipului de document utilizat pentru achizitia de la persoanele fizice. Pentru "Borderou de achizitie" gestionarea numerelor de documente se poate face automat, prin intermediul carnetului de documente, daca constanta generala de functionare (din sectiunea INTRARI IN STOC): "Borderou de achizitii de la persoane fizice cu carnet de documente" are valoarea "DA".

**Data modificarii: 8/3/2016 7/13** 

2. Selectie carnet documente pentru tip document "Borderou de achizitii". Este inactiv pentru celelalte tipuri de documente.

### **C. MONETARE**

 Interfata de preluare a bonurilor inregistrate pe casa de marcat, prin emulare tastatura, a fost modificata conform figurii 10. Datele inregistrate vor sta la baza raportarii cuprinse in D394 sectiunea G. Ele se vor prelua in monetar (vezi figura 11).

 Pe monetar se preiau noile date si in plus se poate vizualiza lista facturilor incasate prin casa de marcat.

Daca in ce priveste emularea de tastatura completarea acestor date se face automat, in cazul celorlalte metode de inregistrare (OFFLINE, ONLINE) aceste date vor trebui precizate de catre utilizator (exclusiv rubrica "Nr.bonuri din trezorerie", corespunzatoare incasarilor ulterioare facturii prin casa de marcat), in caz contrar salvarea monetarului nu este posibila.

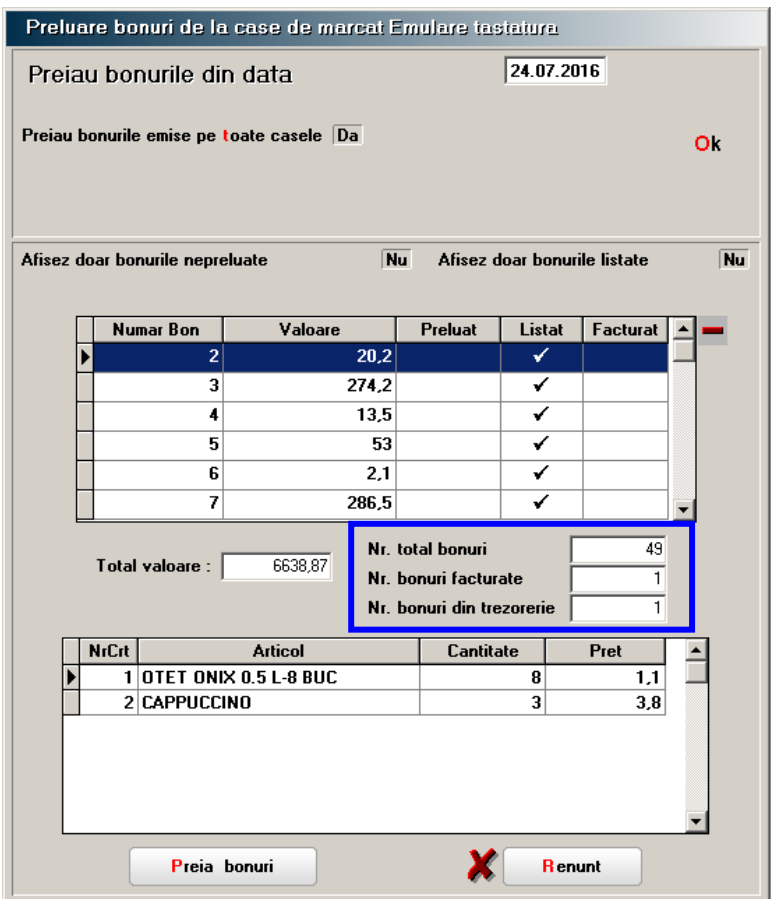

Fig. 10

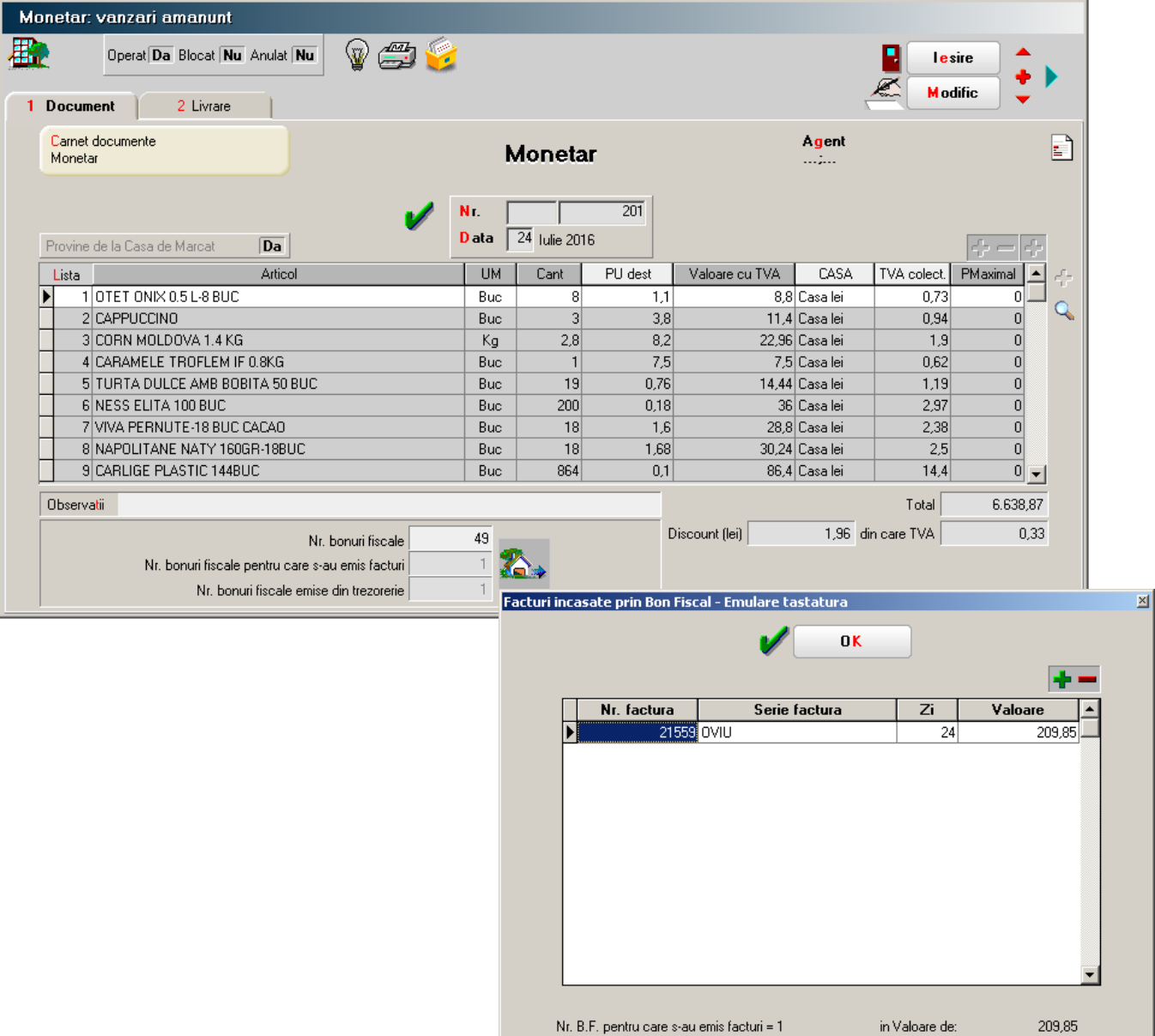

Fig. 11

### **D. TRANZACTII DE IESIRE DIN STOC**

### **1. FACTURA, FACTURA LA AVIZ, FACTURA IN VALUTA**

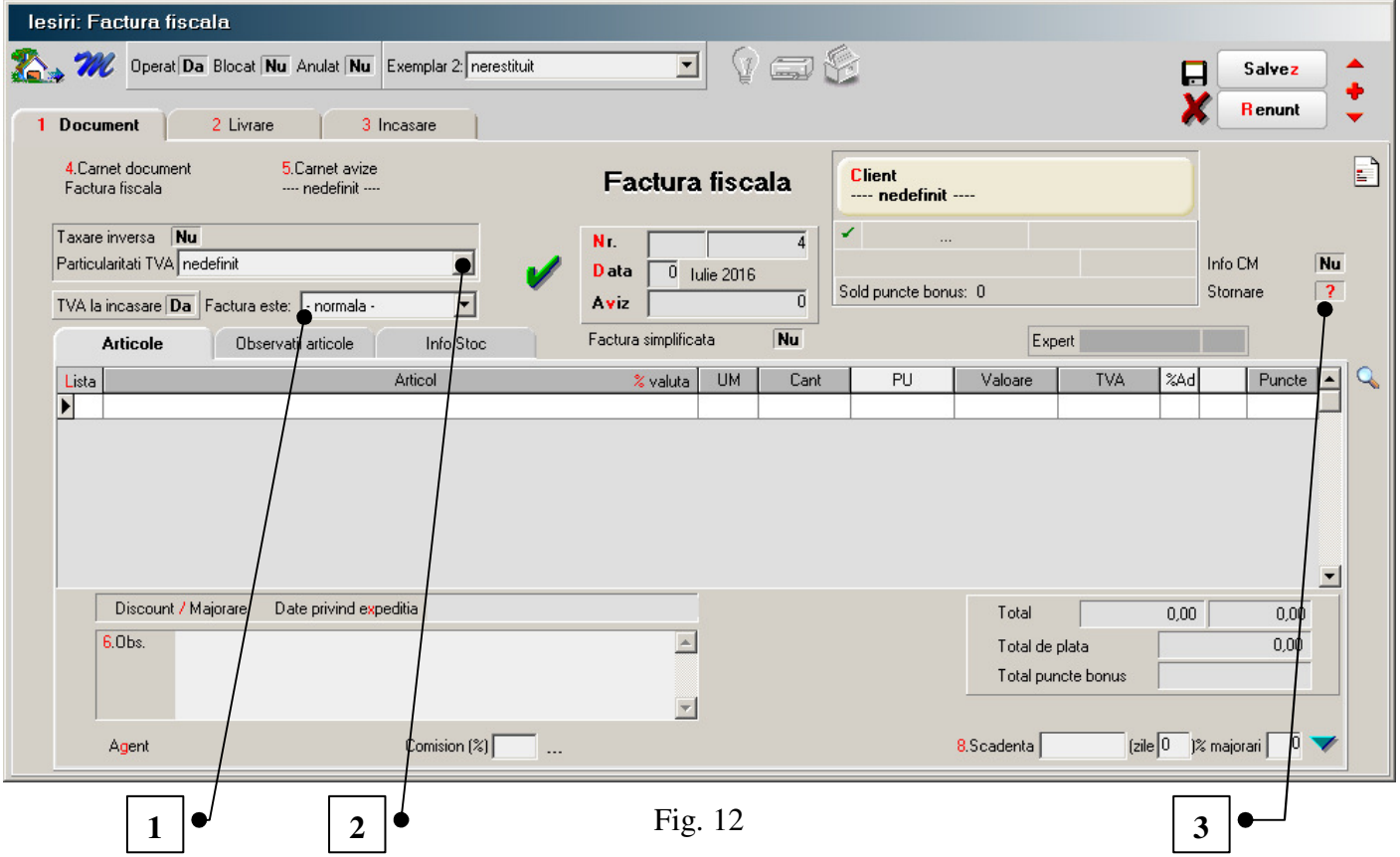

- 1. Tip factura ("Factura este") poate lua una din valorile:
	- $\triangleright$  Normala factura obisnuita.
	- ! Emisa de beneficiar permite marcarea facturilor emise de client in numele persoanei impozabile. Se raporteaza in D394 ca in cazul anterior.
	- $\triangleright$  Emisa de tert similara situatiei de mai sus.
	- ! Autofactura documentele autofacturate se inregistreaza in jurnalul de vanzari si in D300. Se inregistreaza in D394 in sectiunea I (2). Clientul este firma proprie inregistratata ca atare in nomenclatorul de parteneri. La salvare **NU** se creaza obligatii de incasat.
- 2. Particularitati TVA s-a modificat ca structura separandu-se cazurile de regim special de scutire (vezi figura 13). Selectarea oricarui regim special de scutire din cele doua va avea ca

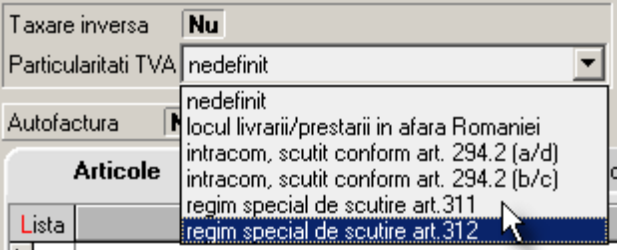

**Data modificarii: 8/3/2016 10/13** 

efect calculul TVA-ului la "marja de profit" pentru articolele de tip stoc (diferenta dintre pretul de vanzare si pretul mediu de achizitie), dupa operarea livrarii. Factura editata pentru client va cuprinde TVA-ul in pretul si valoarea articolelor, coloana corespunzatoare TVA-ului fiind nula.

Facturile cu regim special de scutire se raporteaza in D394 in sectiunile C, D, E, F si I (6).

3. Stornare - permite marcarea facturilor care cuprind astfel de operatii (nu se permite inregistrarea articolelor cu cantitati pozitive). Nu se marcheaza ca stornate facturile de corectii (care cuprind inregistrari cu cantitati negative si cantitati pozitive). Se raporteaza in D394 in sectiunea I (2).

#### **2. FACTURA SERVICII ELECTRONICE**

A fost introdus un nou format de inregistrare a facturilor de iesire pentru cazul prestarii de servicii electronice (figura 14). Aceste facturi nu se declara in D300, D390 si D394. De asemenea, nu se cuprind in jurnalul de vanzari, avand un jurnal special numit "Jurnal vanzari servicii electronice" (vezi figura 15).

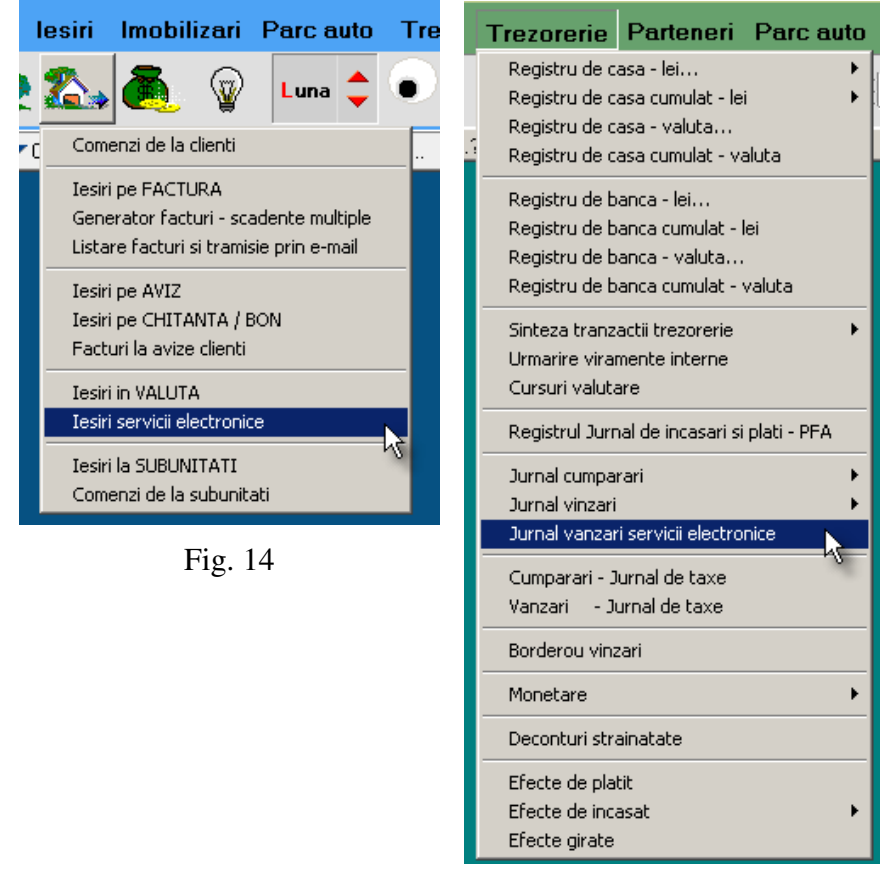

Fig. 15

 Detalii suplimentare sunt prezentate in anexa la modificari referitoare la factura pentru servicii electronice.

 Introducerii acestui tip de factura a avut ca scop eliminarea cazurilor de confuzie ce puteau apare la generarea automata a declaratiei D394.

### **III. PROCEDURI NOI DE OPTIMIZARE SI ASIGURARE COERENTA BAZA DE DATE (SERVICE)**

#### **1. AVARIE > VERIFICARE COERENTA DATE**

S-a adaugat procedura de calculare si actualizare a tranzactiilor de intrare, iesire, monetare, plati incasari casa/banca direct pe cont cu procentul de TVA corespunzator. Optimizarea este exploatata la generarea declaratiei D394. Fara executia acestei proceduri nu se va putea face generarea declaratiei pentru lunile a caror date au fost inregistrate cu versiuni de program anterioare versiunii 824.00.

A fost adaugata procedura de actualizare a tranzactiilor de intrare, iesire cu codul fiscal/CNP-ul partenerului, in cazul in care nu este deja completat si daca tranzactiile apartin lunii iulie 2016 sau sunt ulterioare ei.

#### **2. INTRETINERE > OPTIMIZARE INREGISTRARE DISCOUNT -URI + VALOARE ACHIZITIE**

Prin intermediul acestei optiuni este optimizata inregistrarea discount-urilor in tranzactiile de INTRARI, IESIRI si MONETARE din intreaga baza de date (nu numai din luna de lucru). Deocamdata facilitatea este exploatata la generarea declaratiei D394 si generarea listelor de iesiri. Fara executia acestei proceduri nu se va putea face generarea declaratiei pentru lunile a caror date au fost inregistrate cu versiuni de program anterioare versiunii 824.00.

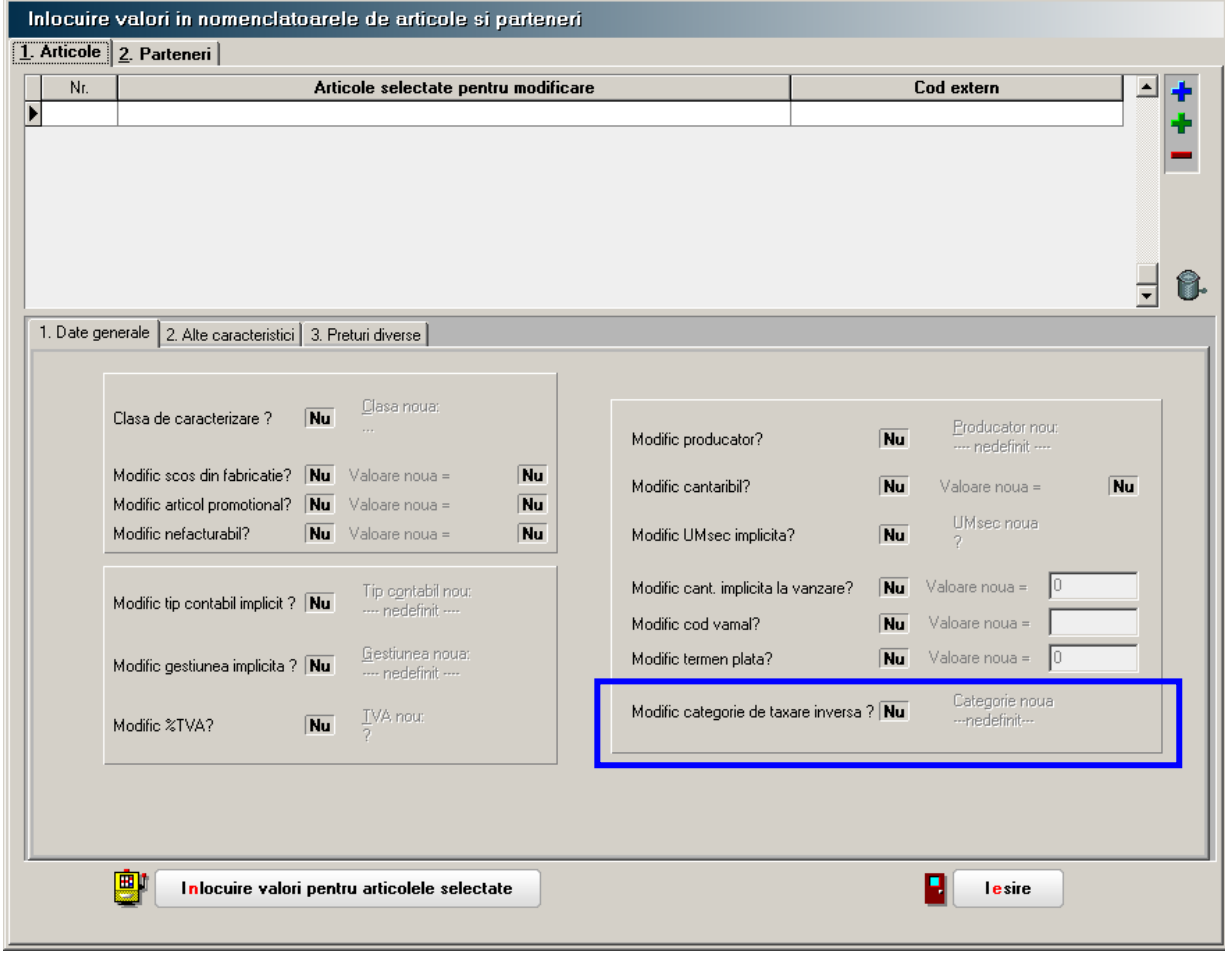

#### **3. CONVERSIE > MODIFICARE VALORI**

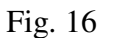

**Data modificarii: 8/3/2016 12/13** 

 S-a introdus posibilitatea modificarii categoriei de taxare inversa pentru o lista de articole specificata de utilizator.